# **Statistics 120 Pie Charts, Bar Charts & Dot Charts**

#### **A Single Categorical Variable**

- We often need to display a set of values each of which is associated with a single category of a factor or ordered factor.
- Most commonly the values are counts or proportions.
- Here is a typical example.

#### **New Zealand Meat Consumption (1997)**

Lamb Mutton Pigmeat Poultry Beef 8% 10% 16% 25% 41%

• Proportions are often presented in pie charts.

## **Producing a Pie Chart with R**

A basic pie chart is produced from a vector of named values. such a vector can be created as follows:

 $\mathbf{F}_{\mathbf{F}}$  •  $\mathbf{F}_{\mathbf{F}}$   $\mathbf{F}_{\mathbf{F}}$   $\mathbf{F}_{\mathbf{F}}$   $\mathbf{F}_{\mathbf{F}}$   $\mathbf{F}_{\mathbf{F}}$   $\mathbf{F}_{\mathbf{F}}$   $\mathbf{F}_{\mathbf{F}}$   $\mathbf{F}_{\mathbf{F}}$   $\mathbf{F}_{\mathbf{F}}$   $\mathbf{F}_{\mathbf{F}}$   $\mathbf{F}_{\mathbf{F}}$   $\mathbf{F}_{\mathbf{F}}$   $\mathbf{F}_{\mathbf{F}}$   $\mathbf{F}_{\math$ 

 $\mathbf{F}_{\mathbf{F}}$  •  $\mathbf{F}_{\mathbf{F}}$   $\mathbf{F}_{\mathbf{F}}$   $\mathbf{F}_{\mathbf{F}}$   $\mathbf{F}_{\mathbf{F}}$   $\mathbf{F}_{\mathbf{F}}$   $\mathbf{F}_{\mathbf{F}}$   $\mathbf{F}_{\mathbf{F}}$   $\mathbf{F}_{\mathbf{F}}$   $\mathbf{F}_{\mathbf{F}}$   $\mathbf{F}_{\mathbf{F}}$   $\mathbf{F}_{\mathbf{F}}$   $\mathbf{F}_{\mathbf{F}}$   $\mathbf{F}_{\mathbf{F}}$   $\mathbf{F}_{\math$ 

> meat = c(8, 10, 16, 25, 41) > names(meat) = c("Lamb", "Mutton", "Pigmeat", "Poultry", "Beef")

#### Once the data vector is created, the plot is easy to create.

> pie(meat, main = "New Zealand Meat Consumption")

# **Customizing Pie Chart Colours**

Different colours can be specified for the pie slices with a col= argument. For example:

> pie(meat, main = "New Zealand Meat Consumption",  $col = hcl(seq(0, 240, by = 60)))$ 

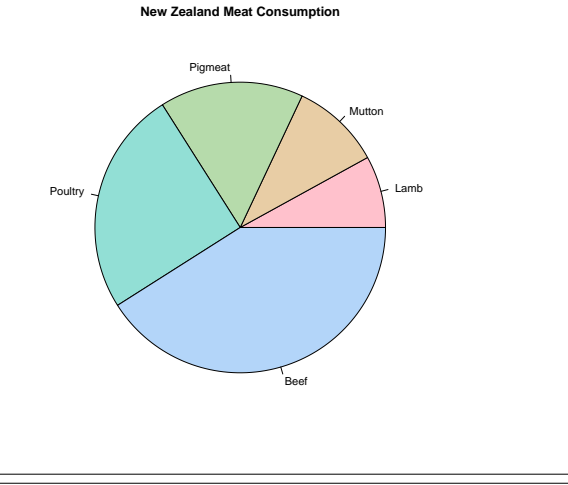

# **Pie Charts**

- Perceptual theory suggests that pie charts are not a good way of presenting information because they are based on angles or areas.
- Often pie charts are presented with the values as part of or close to the pie slice labels. This indicates that it is hard to decode the encoded values.
- Pie charts are only useful for proportions. They can't be used for other kinds of values.

## **Bar Charts**

• Bar charts provide a useful alternative way of presenting a set of values associated with the levels of a factor.

 $\mathbf{F}_{\mathbf{F}}$  •  $\mathbf{F}_{\mathbf{F}}$   $\mathbf{F}_{\mathbf{F}}$   $\mathbf{F}_{\mathbf{F}}$   $\mathbf{F}_{\mathbf{F}}$   $\mathbf{F}_{\mathbf{F}}$   $\mathbf{F}_{\mathbf{F}}$   $\mathbf{F}_{\mathbf{F}}$   $\mathbf{F}_{\mathbf{F}}$   $\mathbf{F}_{\mathbf{F}}$   $\mathbf{F}_{\mathbf{F}}$   $\mathbf{F}_{\mathbf{F}}$   $\mathbf{F}_{\mathbf{F}}$   $\mathbf{F}_{\mathbf{F}}$   $\mathbf{F}_{\math$ 

- Bar charts can be used for values other than proportions.
- Bar charts use position on a common scale to encode their values.
- This means they provide a better way of delivering information than pie charts.

**New Zealand Meat Consumption**

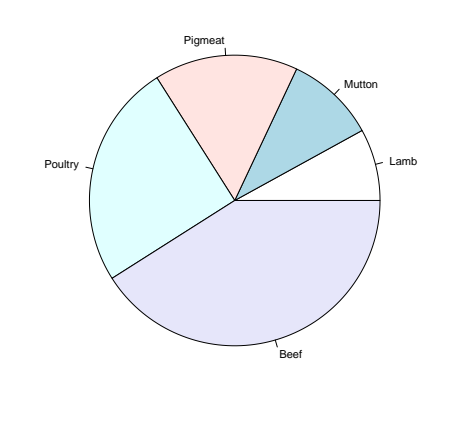

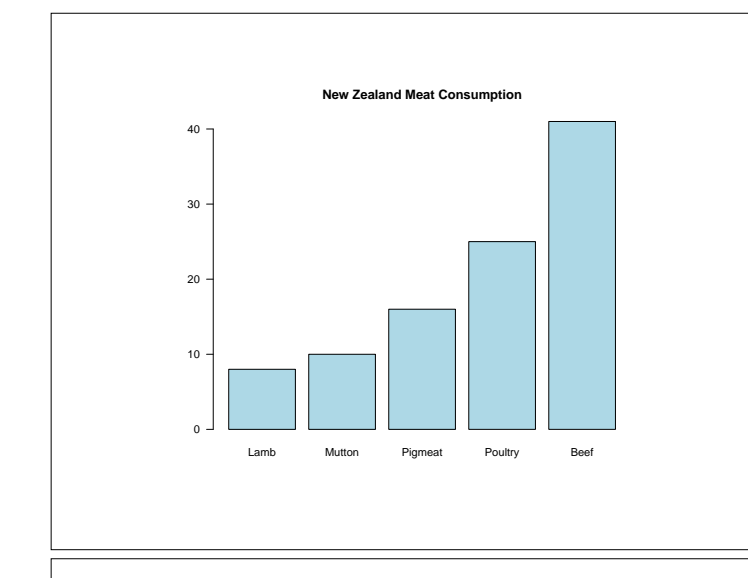

## **Producing a Bar Chart with R**

A basic bar chart is produced as follows:

```
> barplot(meat, col = "lightblue",
          main = "New Zealand Meat Consumption")
```
In pie charts it is very important to colour the slices different colours. In bar charts it is less important, but it can still be done.

```
> barplot(meat,
          main = "New Zealand Meat Consumption",
           col = hcl(h = seq(0, 240, by = 60)),\text{las} = 1)
```
 $\mathbf{F}_{\mathbf{F}}$  •  $\mathbf{F}_{\mathbf{F}}$   $\mathbf{F}_{\mathbf{F}}$   $\mathbf{F}_{\mathbf{F}}$   $\mathbf{F}_{\mathbf{F}}$   $\mathbf{F}_{\mathbf{F}}$   $\mathbf{F}_{\mathbf{F}}$   $\mathbf{F}_{\mathbf{F}}$   $\mathbf{F}_{\mathbf{F}}$   $\mathbf{F}_{\mathbf{F}}$   $\mathbf{F}_{\mathbf{F}}$   $\mathbf{F}_{\mathbf{F}}$   $\mathbf{F}_{\mathbf{F}}$   $\mathbf{F}_{\mathbf{F}}$   $\mathbf{F}_{\math$ 

(Note the use of las=1 here to rotate the *y* axis labels.)

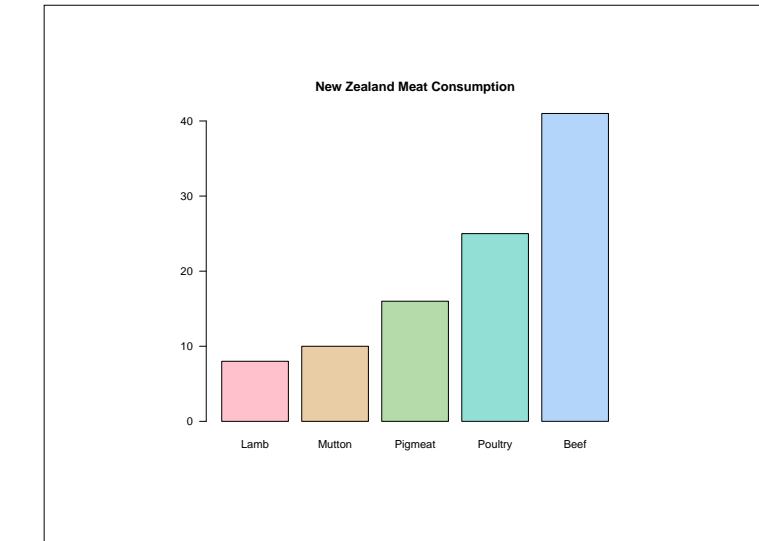

## **Horizontal Bars**

It can be useful to draw the bars of bar-chart horizontally. In R, this is done by specifying horiz=TRUE.

```
> barplot(meat,
          main = "New Zealand Meat Consumption",
          col = hcl(seq(0, 240, by = 60)),horiz = TRUE,
          \text{las} = 1)
```
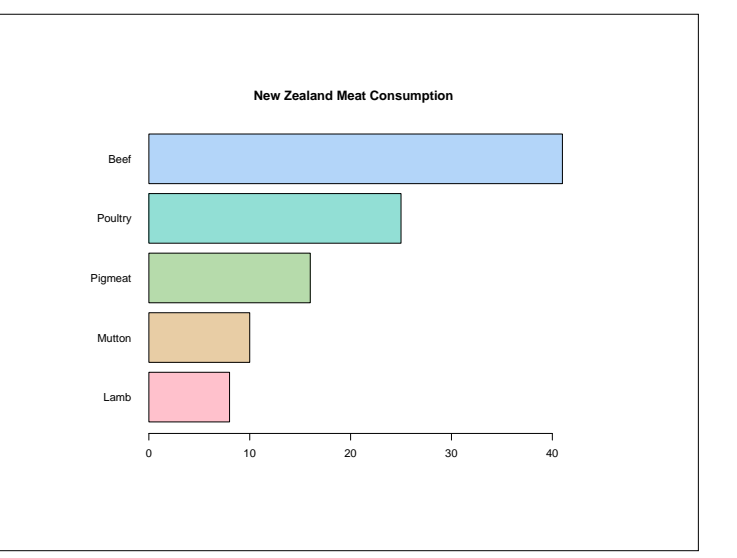

## **Pareto Charts**

- Pareto charts are a bar plot variation which are used in quality control work.
- A Pareto chart sorts the bars of a barplot from biggest to smallest, left to right across the graphs.
- They are typically used to determine an importance ordering of faults detected in a manufacturing process.
- Pareto charts can be produced in R using the function sort.

```
> barplot(sort(meat, decreasing = TRUE),
     main = "New Zealand Meat Consumption",
      col = hcl(120), las = 1)
```
 $\mathbf{F}_{\mathbf{F}}$  •  $\mathbf{F}_{\mathbf{F}}$   $\mathbf{F}_{\mathbf{F}}$   $\mathbf{F}_{\mathbf{F}}$   $\mathbf{F}_{\mathbf{F}}$   $\mathbf{F}_{\mathbf{F}}$   $\mathbf{F}_{\mathbf{F}}$   $\mathbf{F}_{\mathbf{F}}$   $\mathbf{F}_{\mathbf{F}}$   $\mathbf{F}_{\mathbf{F}}$   $\mathbf{F}_{\mathbf{F}}$   $\mathbf{F}_{\mathbf{F}}$   $\mathbf{F}_{\mathbf{F}}$   $\mathbf{F}_{\mathbf{F}}$   $\mathbf{F}_{\math$ 

 $\mathbf{F}_{\mathbf{F}}$  •  $\mathbf{F}_{\mathbf{F}}$   $\mathbf{F}_{\mathbf{F}}$   $\mathbf{F}_{\mathbf{F}}$   $\mathbf{F}_{\mathbf{F}}$   $\mathbf{F}_{\mathbf{F}}$   $\mathbf{F}_{\mathbf{F}}$   $\mathbf{F}_{\mathbf{F}}$   $\mathbf{F}_{\mathbf{F}}$   $\mathbf{F}_{\mathbf{F}}$   $\mathbf{F}_{\mathbf{F}}$   $\mathbf{F}_{\mathbf{F}}$   $\mathbf{F}_{\mathbf{F}}$   $\mathbf{F}_{\mathbf{F}}$   $\mathbf{F}_{\math$ 

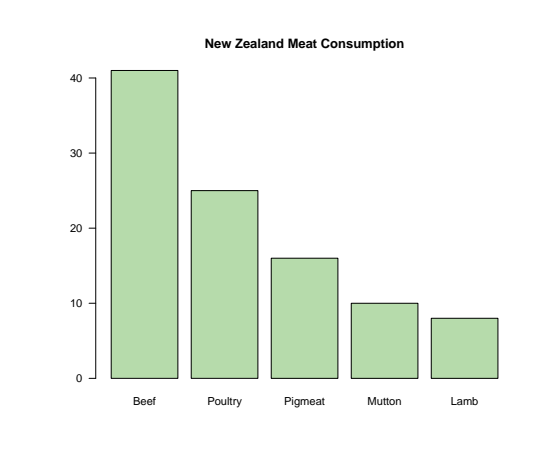

#### **Dot Charts**

- Dot charts are very similar to a horizontal bar chart.
- The bars are replaced by a single "dot" and a horizontal grid line.
- Dot charts have the advantage that many more bars can be plotted horizontally.
- In R, dotcharts are easy to produce.

```
> dotchart(meat,
    main = "New Zealand Meat Consumption",
    xlab = "Percentage")
```
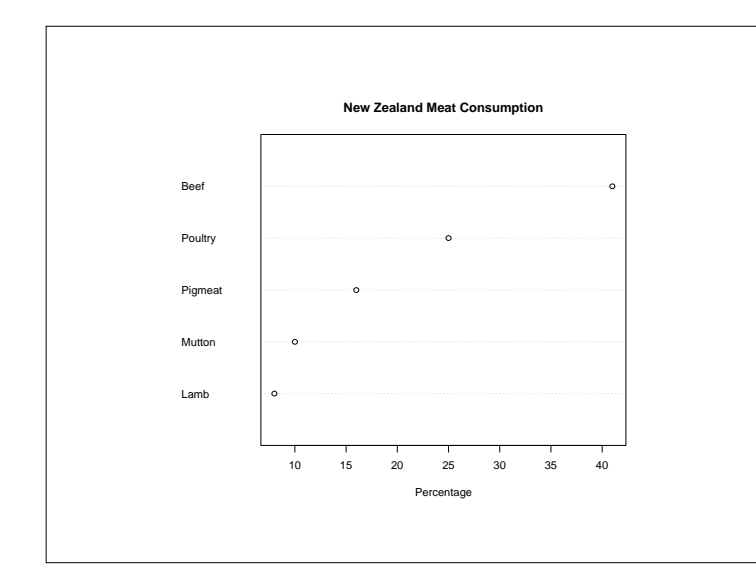

#### **Two Category Bar Charts**

Here is a set of data which is *cross-classified* by two factors.

## **Percentage of the New Zealand Population With a Potentially Hazardous Drinking Pattern**

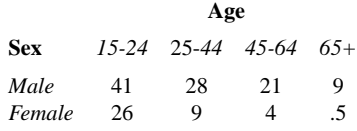

 $\mathbf{F}_{\mathbf{F}}$  •  $\mathbf{F}_{\mathbf{F}}$   $\mathbf{F}_{\mathbf{F}}$   $\mathbf{F}_{\mathbf{F}}$   $\mathbf{F}_{\mathbf{F}}$   $\mathbf{F}_{\mathbf{F}}$   $\mathbf{F}_{\mathbf{F}}$   $\mathbf{F}_{\mathbf{F}}$   $\mathbf{F}_{\mathbf{F}}$   $\mathbf{F}_{\mathbf{F}}$   $\mathbf{F}_{\mathbf{F}}$   $\mathbf{F}_{\mathbf{F}}$   $\mathbf{F}_{\mathbf{F}}$   $\mathbf{F}_{\mathbf{F}}$   $\mathbf{F}_{\math$ 

 $\mathbf{F}_{\mathbf{F}}$  •  $\mathbf{F}_{\mathbf{F}}$   $\mathbf{F}_{\mathbf{F}}$   $\mathbf{F}_{\mathbf{F}}$   $\mathbf{F}_{\mathbf{F}}$   $\mathbf{F}_{\mathbf{F}}$   $\mathbf{F}_{\mathbf{F}}$   $\mathbf{F}_{\mathbf{F}}$   $\mathbf{F}_{\mathbf{F}}$   $\mathbf{F}_{\mathbf{F}}$   $\mathbf{F}_{\mathbf{F}}$   $\mathbf{F}_{\mathbf{F}}$   $\mathbf{F}_{\mathbf{F}}$   $\mathbf{F}_{\mathbf{F}}$   $\mathbf{F}_{\math$ 

This is exactly the form of data produced by table. It is also possible to input this data directly as a matrix.

#### **Data for Two Category Bar Charts**

```
> alcohol = matrix(c(41, 26,
     28, 9, 21, 4, 9, 0.5),
     nr = 2> dimnames(alcohol) = list(Sex = c("Male",
     "Female"), Age = c("15-24",
     "25-44", "45-64", "65+"))
> alcohol
       Age
Sex 15-24 25-44 45-64 65+
 Male 41 28 21 9.0
 Female 26 9 4 0.5
```
This is a  $2 \times 4$  matrix with row and column labels.

## **Bar Chart Layout**

There are two ways in which a barchart for cross-classified variables can be produced:

- stacked bars.
- side-by-side bars.

Both of these layouts are possible in R.

The simplest bar chart command is:

> barplot(alcohol)

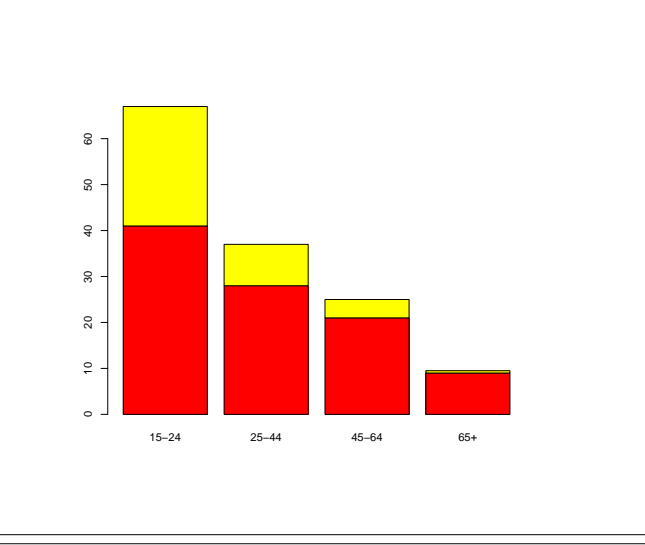

### **Improving the Default Layout**

- There are clear problems with default barplot.
- The colours are awful!
- The plot needs a *legend* explaining what the two colours mean.
- The plot needs an overall title and labels for the *x* and *y* axes.
- The tick mark labels should be horizontal.
- The tick marks should span the full height of the bars.

## **Improving the Default Layout**

> main = c("Potentially Hazardous Drinking Patterns", "In The New Zealand Population")

 $\mathbf{F}_{\mathbf{F}}$  •  $\mathbf{F}_{\mathbf{F}}$   $\mathbf{F}_{\mathbf{F}}$   $\mathbf{F}_{\mathbf{F}}$   $\mathbf{F}_{\mathbf{F}}$   $\mathbf{F}_{\mathbf{F}}$   $\mathbf{F}_{\mathbf{F}}$   $\mathbf{F}_{\mathbf{F}}$   $\mathbf{F}_{\mathbf{F}}$   $\mathbf{F}_{\mathbf{F}}$   $\mathbf{F}_{\mathbf{F}}$   $\mathbf{F}_{\mathbf{F}}$   $\mathbf{F}_{\mathbf{F}}$   $\mathbf{F}_{\mathbf{F}}$   $\mathbf{F}_{\math$ 

 $\mathbf{F}_{\mathbf{F}}$  •  $\mathbf{F}_{\mathbf{F}}$   $\mathbf{F}_{\mathbf{F}}$   $\mathbf{F}_{\mathbf{F}}$   $\mathbf{F}_{\mathbf{F}}$   $\mathbf{F}_{\mathbf{F}}$   $\mathbf{F}_{\mathbf{F}}$   $\mathbf{F}_{\mathbf{F}}$   $\mathbf{F}_{\mathbf{F}}$   $\mathbf{F}_{\mathbf{F}}$   $\mathbf{F}_{\mathbf{F}}$   $\mathbf{F}_{\mathbf{F}}$   $\mathbf{F}_{\mathbf{F}}$   $\mathbf{F}_{\mathbf{F}}$   $\mathbf{F}_{\math$ 

```
> barplot(alcohol,
          legend = rownames(alcohol),
          col = hcl(c(240, 120)),ylim = c(0, 70),
          \hat{1}as = 1,
          main = main,
          xlab = "Age Group",
          ylab ="Percentage")
```
The legend could also be added with a separate legend statement. This is more flexible.

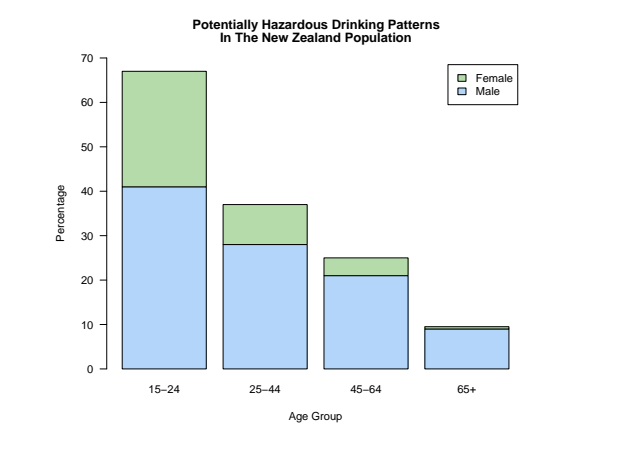

# **Side-by-Side Bars**

Instead of drawing the "stacked" form of bar chart, it is also possible to produce a "side-by-side" form.

```
> barplot(alcohol, beside = TRUE,
          legend = rownames(alcohol),
          col = hcl(c(240, 120)),ylim = c(0, 50),
          \text{las} = 1,main = main,
           xlab = "Age Group",
          ylab ="Percentage")
```
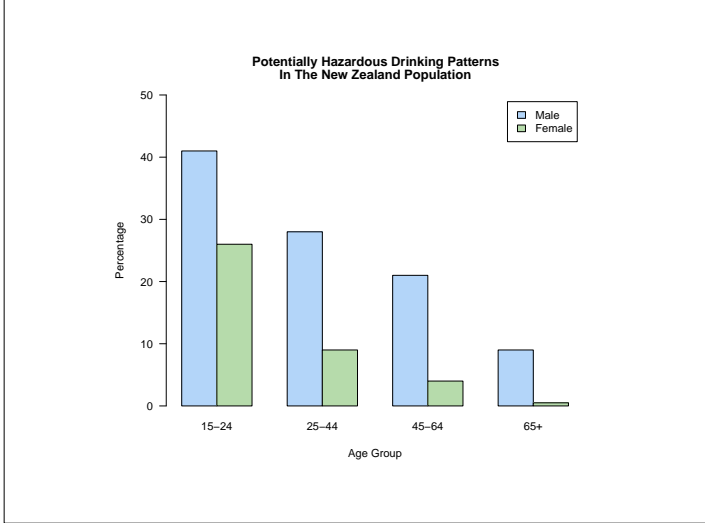

#### **Choosing a Layout**

- The side-by-side bar plot variant encodes all its values as positions on a common scale (i.e. the position of the top of bar).
- The stacked bar plot variant encodes some of its information in the lengths of the stacked bars.
- Perceptual theory tells us that the side-by-side version will work best.
- Occasionally the stacked version is useful this is when the combined height of the bars is meaningful.

 $\mathbf{F}_{\mathbf{F}}$  •  $\mathbf{F}_{\mathbf{F}}$   $\mathbf{F}_{\mathbf{F}}$   $\mathbf{F}_{\mathbf{F}}$   $\mathbf{F}_{\mathbf{F}}$   $\mathbf{F}_{\mathbf{F}}$   $\mathbf{F}_{\mathbf{F}}$   $\mathbf{F}_{\mathbf{F}}$   $\mathbf{F}_{\mathbf{F}}$   $\mathbf{F}_{\mathbf{F}}$   $\mathbf{F}_{\mathbf{F}}$   $\mathbf{F}_{\mathbf{F}}$   $\mathbf{F}_{\mathbf{F}}$   $\mathbf{F}_{\mathbf{F}}$   $\mathbf{F}_{\math$ 

#### Student Rankings **Creation of a Rock Physics Rock Physics Modeling Software Nonlinear Rehavior of Sedin AVO and Attribute Expression of**<br>Rock Physics Dlow<br>Med<br>DHigh **Correlation Between Static and<br>Dynamic Moduli NMR Response Attenuatio Characterization of Unconsolidated**<br>Materials Quantification Of Anisotropy  $\overline{12}$ 18

This is the basic bar chart produced by Excel.

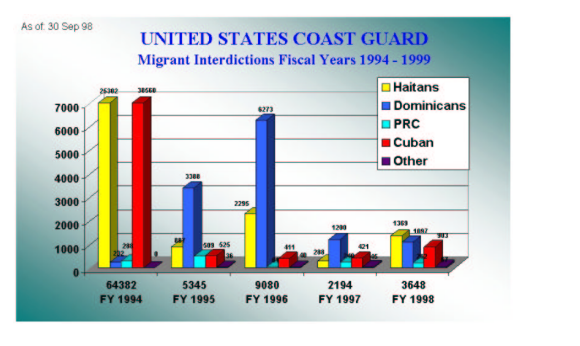

Gradient Background. Three dimensional bars.

 $\mathbf{F}_{\mathbf{F}}$  •  $\mathbf{F}_{\mathbf{F}}$   $\mathbf{F}_{\mathbf{F}}$   $\mathbf{F}_{\mathbf{F}}$   $\mathbf{F}_{\mathbf{F}}$   $\mathbf{F}_{\mathbf{F}}$   $\mathbf{F}_{\mathbf{F}}$   $\mathbf{F}_{\mathbf{F}}$   $\mathbf{F}_{\mathbf{F}}$   $\mathbf{F}_{\mathbf{F}}$   $\mathbf{F}_{\mathbf{F}}$   $\mathbf{F}_{\mathbf{F}}$   $\mathbf{F}_{\mathbf{F}}$   $\mathbf{F}_{\mathbf{F}}$   $\mathbf{F}_{\math$ 

 $\mathbf{F}_{\mathbf{F}}$  •  $\mathbf{F}_{\mathbf{F}}$   $\mathbf{F}_{\mathbf{F}}$   $\mathbf{F}_{\mathbf{F}}$   $\mathbf{F}_{\mathbf{F}}$   $\mathbf{F}_{\mathbf{F}}$   $\mathbf{F}_{\mathbf{F}}$   $\mathbf{F}_{\mathbf{F}}$   $\mathbf{F}_{\mathbf{F}}$   $\mathbf{F}_{\mathbf{F}}$   $\mathbf{F}_{\mathbf{F}}$   $\mathbf{F}_{\mathbf{F}}$   $\mathbf{F}_{\mathbf{F}}$   $\mathbf{F}_{\mathbf{F}}$   $\mathbf{F}_{\math$ 

#### Tourism-Related Gross Receipts/Sales 1996-2000 in Billions

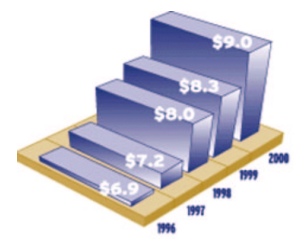

Gross sales generated by the Minnesota tourism industry grew 31% from 1996 to 2000. Adjusted for inflation, this represents a real average annual growth rate of almost 4%.

#### A Two Dimensional Bar Chart

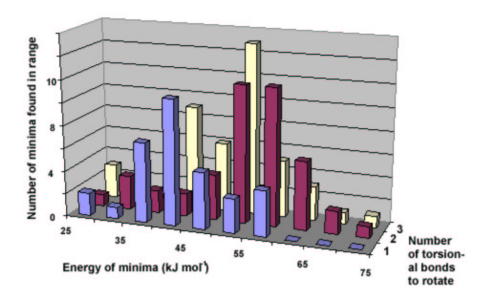

#### **Some Examples**

- There are thousands of examples of bar charts on the Web.
- To see a sample of them go to Google Images and search for "bar chart."
- Here a few examples.

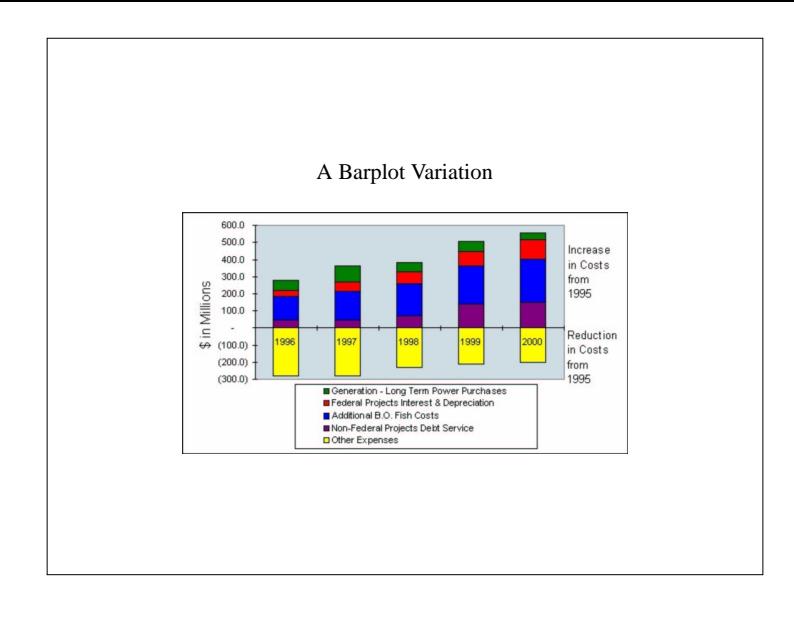